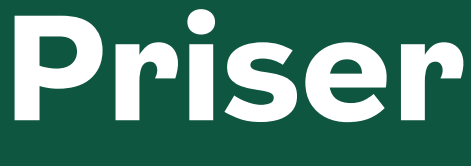

Print & Kopi

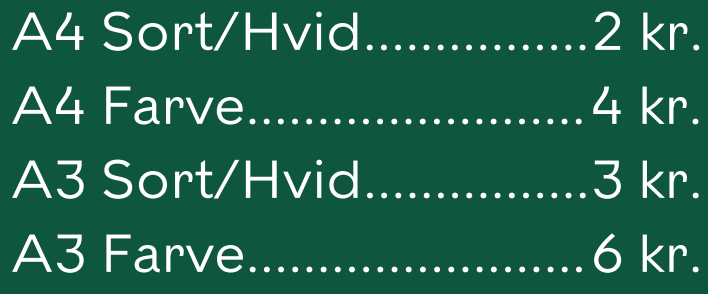

Scanning er gratis

# **Printer ID 104278**

### **Upload Print**

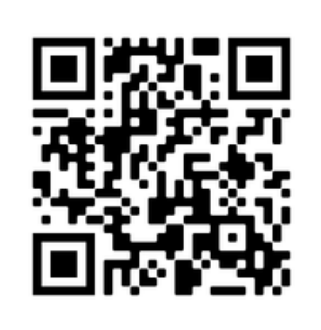

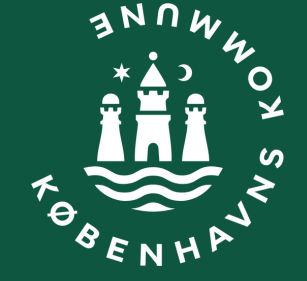

HOVEDBIBLIOTEKET 1

## **Sådan printer du**

### Print fra computer

- 1.Åbn en browser og gå til print.princh.com
- 2.Vælg dokument og bibliotekets printer ID
- 3.Vælg dine udskriftsindstillinger
- 4.Vælg den ønskede betalingsmetode og betal
- 5.Du får nu en 4-cifret sikkerhedskode til dit printjob
- 6.Indtast den 4-cifrede sikkerhedskode på printerens display
- 7.Dit dokument vil nu blive printet

#### Print fra tablet eller mobil

- 1.Installer Princh app'en til iOS eller Android
- 2.Åbn dit dokument og vælg del med Princh app'en
- 3.Vælg dine udskriftsindstillinger og bibliotekets printer ID
- 4.Betal i app'en med den ønskede betalingsmetode
- 5.Du får nu en 4-cifret sikkerhedskode til dit printjob
- 6.Indtast den 4-cifrede sikkerhedskode på printerens display
- 7.Dit dokument vil nu blive printet

**Har du brug for hjælp? Kontakt Biblioteket Online: 3366 3000**

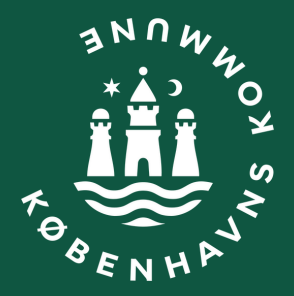